# LIST OF COMMITTEES MEMBERS FOR THE TRADE OF

 $\overline{\mathbf{r}}$ 

COMPUTER SOFTWARE PROGRAMMING.

# MEMBERS AND EXPERTS:

 $\sim$ 

- 1. Mr. K.Panneer Selvam, M.B., Training, Madurai.7.
- $2.$ Mr. R. Rajkumar, M.E., M.B.A., Principal,<br>Govt. ITI (Women),<br>Madurai.7.
- Mr. P.Kathiresh, B.Se(Comp. Se.)  $3.$ **Compater Instructor,** Pabanas ITC. Sivakasi.
- 4. Mrs. R. Kalaiselvi, D.B.C.B., Assistant Training Officer, Related Instruction Centre. Madurai.7.
- Mr. S. Sathish Kumar, M.C.A.,  $5.$ Assistant Training Officer. Govt. III (Women). Madurai.7.
- $6.$ Mrs. Udhaya Lakshmi, M.C.A., Computer Instructor, Dr. Ambedkar Caltural Academy. Mandela Nagar, Madurai.

# COURSE DETAILS

Name of Trade

# : COMPUTER SOFTWARE

# PROGRAMMING

 $: 10^{TH}$  PASS

: 14-40 Years

: I Year

 $: 20$ 

**Qualification** 

Age

Duration

Number of Trainees

Number of Practical hours

Number of Theory Hours

:32 hrs. per week

: 12 hrs. per week

Space Required

Workshop

ClassRoom

Power Required in KW

:3 k.w.

: 300 sq. feet

: 200 sq. feet

5

Programming NAME OF THE TRADE : COMPUTER SOFTWARE & PROGRAMMER To no: S.S.L.Cob .noised valubon vol QUALIFICATION DURATION : 1 Year Fundamental of C++ Prop NO.OF.TRAINEES  $: 20$ NO.OF PRACTICAL HOURS : 32 Hours/week NO.OF THEORY HOUR\$ : 8hours/week SPACE REQUIRED (IN SQ.M) : 5 SQ. N. POL Trainee POWER REQUIRED (IN K.W)  $: 5 K.W$ 

 $1\,$ 

K.ASHOK

CORRESPONDENT PABANAS ITC, SIVAKASI **CORRESPONDENT. PABANAS COMPUTERS INDUSTRIAL SCHOOL SIVAKASI 626123** 

CL. Malay PABANAS I.T.C. 9 M. C. Street, **SIVAKASI-825123.** 

×

e, asdand

# $C++$

Week<sub>1</sub>

# Overview of Programming:

Introduction to computer, based problem solving and strate-<br>gies for the same, programs Design and implementation issue,<br>Algorithm, Data organization, Data structures, Use of procedures.<br>for Modular Design, documentation o ing.

 $\dddot{\phantom{1}}$ Week 2

### Fundamental of C++ Programming  $\mathbf{r}$

Structure of C++ programming Data type, Data structure, Constants and variables.

Week 3

## Operators:

Arithmetic, Relation and Logical, Control if-then, forwhile.

Week 4 Arrays :

Array declaration, one and two dimentional array - Function: General, function arguments, return value.

> **PAVIARIO** 106 . De BA D Bil Mil- Il a x a via

Basic I/O : Formatted and unformatted I/O Week 5

Week 6&7 Advanced Programming Techniques

Week 8 Dynamic Data structures in C++

Week 9&10 Miscellaneous features : File handling.

 $\overline{z}$ 

# MS-WORD(1 Month)

### Week 1

- 
- 1. Typing, Deleting, editing text<br>2. Formatting characters (Bold, Italics, Underline, Size, Fonts, Strikeout, Animation
- 3. Formatting Paragraphs (Set alignment, Margins, Styles)<br>4. Moving and copying text (cut, copy, Paste, Drag-And-Drop<br>5. Bullets, Numbering, drop cap<br>6. Creating, Opening & Saving Documents
- 
- 
- 

# Week 2&3

- 1. Inserting graphics & formatting graphics
- 2. Inserting images
- 3. Inserting clipart images
- 
- 4. Inserting chart<br>5. Inserting word Art
- 6. Insert System date & time, Text box
- 7. Document Formatting<br>Background Colors, PageSetup, Page size, Margins setting,<br>Borders & Shading, Header & Footer<br>8. News paper column setting, Tab setting, change case, word

3

- count
- 9. Page breaks, Column breaks
- 10. Print preview

# Week 4&5

- 1. Insert table
- 2. Insert row, column and delete row, column
- 
- 
- 
- 
- 
- 2. Insert row, column and defect row, column<br>3. Change the size of row, column<br>4. Select row, column, table<br>5. Formula, sorting, Change text direction<br>6. Merge & split the cells<br>7. Change border style, fill color, Auto for

### Week 6

1. Find text 2. Replace the text<br>3. Goto<br>4. Spell checking & Grammer checking<br>5. Create shortcut for Symbols<br>6. Create & insert the autotext 1. Mail merge 2. Labels<br>3. Envelops 4. Letter wizard

# MS ACCESS(1 Month)

### Week 1

1. Introduction to DBMS Data, Record, Field(Column), Table, Database, Report, Form Introduction to ACCESS  $2.$ 3. Features of ACCESs 1. Create a new table Datasheet View Design View Fields Data Types, Length, Validation, Primary, Duplicate Table Wizard Import Wizard 2. Adding records to atable<br>3. Insert new records and column<br>4. Deleting records 5. Selecting records and table 6. Change row height, column width 7. Hide & Unhide the columns Week<sub>2</sub> 1. Filtering records 2. Sorting records

- 3. Remove filtering and sorting<br>4. Find data and replacing data
- 
- 5. Saving Records

## Week 3

- 1. Create Queries
- 2. Run queries
- 3. CReate forms Form wizards
	- Design
- Auto form 4. Using Form Tools, setting properties, writing code
- 5. Run the form

### Week 4

```
1. Create Report
        Report wizard
        Design View
                Arranging fields, and labels
        Auto Report
2. Save & Run the report<br>3. Set relation between two tables
1. Page wizard
```
- 
- 2. Auto page

### $\triangleleft$

- MS EXCEL

## Week 1

- 1. What is a worksheet?
- 2. Columns, Rows and Cell Addressing
- 3. Formula bar, Name box
- 4. Saving & opening the worksheet
- Formatting, Insertion, & Deletion
- 1. Data types
- 2. Alignments
- 3. Changing column width
- 4. Formatting width
- 5. Inserting row & column, Deleting row & column<br>6. Inserting worksheet<br>7. Insert chart, chart options, chart types
- 
- 

Week 2

- 1. Filling the cells with Semgg of values
- 
- 2. Page setup<br>3. Zooming worksheet<br>4. Naming Ranges
- 
- 5. Inserting Picture

### Week 3

- 1. Statistical functions
- Sum, Average, count, Max, Min, Large, Small, Rank
- 2. Logical Functions : If
- 3. Mathematical Functions

Abs, Ceiling, Combin, Counif, Even, Odd, Fact, Floor, GCD, Int, LCM<br>Mod, Power, Product, Quotient, Roman, Round, Sort, Subtotal, Sum,<br>4. Date & Time functions

5

- 
- Date, Day, Month, Year, Weekday, Time, Hour, minute, Second, Now
- Left, right, Mid, Len, Proper, Text, Trim, Lower, Upper<br>6. Database Functions

Dsum, DAverage, Dcount, DMax, DMin, DGet, DProduct

# Week 4

- 1. Goal Seek
- 2. Writing Macros
- 3. Sort
- 4. Filter, Autofilter, Advanced filter
- 5. Form
- 
- 6. Subtotals<br>7. Data Validation
- 
- 8. Table<br>9. Text to columns
- 10. Pivot table

<sup>11.</sup> Get external data form a text file

MS POWER POINT(1 Month)

### Week<sub>1</sub>

```
1. Create a new presentation
         (Blank presentation, Autocontent wizard)
2. Saving & Opening a presentation<br>3. Design the presentation<br>(Using graphics, textboxes, cliparts, wordarts)
```
6

## Week<sub>2</sub>

```
1. Inserting
           -slide numbers
          -date and time
           -slides from file
          -slides from outline<br>-movie from file<br>-movie from gallery<br>-movie from gallery
          -sound from gallery
           -sound from file
          -chart
```
# Week 3

```
1. Formatting
  Font
  Bullets & Numbering
   Alignment
  Line spacing
  Change case
  Slide Layout
  Slide color scheme
  Background
  Apply design template
  Colors & Lines
```
- 
- Week 4<br>1. View show<br>2. Setup Show
- 3. Action buttons
- 
- 4. Actions settings<br>5. Preset Animation<br>6. Custom Animation
- 
- 7. Animation Preview
- 8. Slide transition
- 9. Custom show

 $VB 6.0(3$  Months) Week 182

- 1. Sample program to add two numbers
- 2. Data types
- 
- 3. Inputbox example<br>4. Introduction with Forms<br>5. IF Stmt
- 
- 6. Checkbox control

# Week 3 &4

1. Radio button 2. Listbox 3. Combobox 4. Timer control 5. Menus 6. Picture box control

## Week 5&6

1. File, Dir, Drive list box 2.Scroll bar 3. Line, Shape control 4. Files concept - Sequential, Random files 5.MS Flex grid control 6.Class Module (Bank)

## Week 7&8

1. Multimedia control 2. Multiple Document Interface (MDI)<br>3. Common Dialog Control (File, color, Font) 4. Database Accessing Methods - Add, Edit, delete and search 5.DBGrid 6.DataCombo

# Week 9&10

1.RDBMS - Relation object<br>2.Executing SQL Queries 3. Data Environment 4. Data project<br>5. Data combo control 6.Billing Program (ADO, Data environment)

Week 11&12

1.Status Bar control 2. Tollbar control 3.Clipboard object 4. Rich Textbox control 5. Text editor program 6.Web Browser 7.Active-X control Design

 $\overline{7}$ 

# ORACLE

# Week 1

1.Introduction 2. The PL/SQL Execution Environment 3. The PL/SQL Syntax 4. Data Types<br>5. The PL/SQL Block Structure 6.Error Handling in PL/SQL

# Week 2

1. Working with SQL Forms 2.Form Construction 3. Creating an ORACLE Default form 4. Creating a multiple Record form 5. Triggers<br>6. ORACLE user defined form

Week 3

1.Selective Dump report 2. Master Detail Report<br>3. Control Break Report 4. Test Report<br>5. Report Structure 6.RPT commands

## Week 4

1. Procedures 2. How to create a Procedure 3. Advantage of Procedure 4. Functions 5. Creating a Stored Procedure 6.Advantages of Functions

# Week 5

1.ORACLE Commands 2. Create command 3. Select command, multiple row select<br>4. Insert command 5. Update command 6. Delete command, commit, rollback commands

# Week 6

1. Null value Concepts 2. Default Value Concepts<br>3. Primary key concepts<br>4. Unique key concepts<br>5. Foreign key concepts<br>6. Check Integrity constraints

### Week 7

1.Expression Lists 2.Renaming columns 3. Logical operators 4.Range Searching 5. Pattern Matching 6.Oracle Functions

# Week 8

1.Indexes 2.Views 3.Joins 4. Subqueries 5.Cursors 6. ORACLE Transactions 7.Export/Import Modes

C(1 Month)

# Week 1

1. Introduction To C 2.Constants<br>3.Variables 4.Datatypes 5. Operators & Expressions 6. Type Conversions

# Week 2

1. Managing I/O Operations<br>2. Decision Making and Branching Statements 3. Looping Statemnets 4. Handling Strings 5. Arrays 6. Functions

### Week 3

1.User Defined Functions 2.Structures 3. Unions 4. Pointers, Pointer and Functions 13

# 9

5. Pointer expressions<br>6. Pointer and arrays

# Week 4

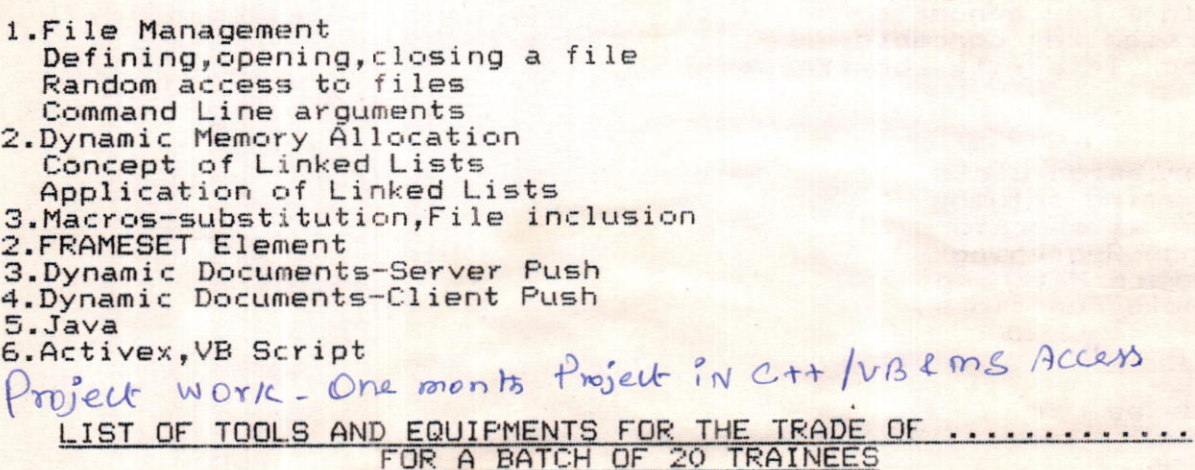

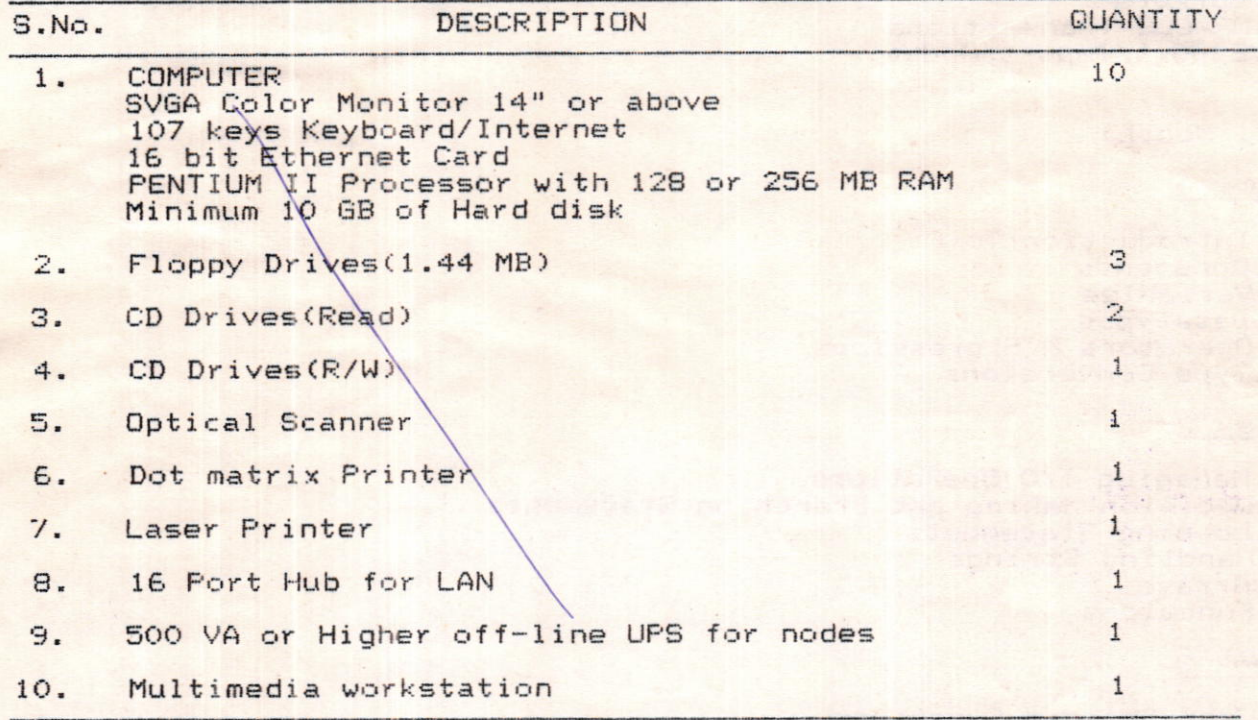

 $10$ 

# **Industrial School**

# Long Term Trade - Syllabus - Revised

# Name of the Trade: COMPUTER SOFTWARE & PROGRAMMING

Space required:

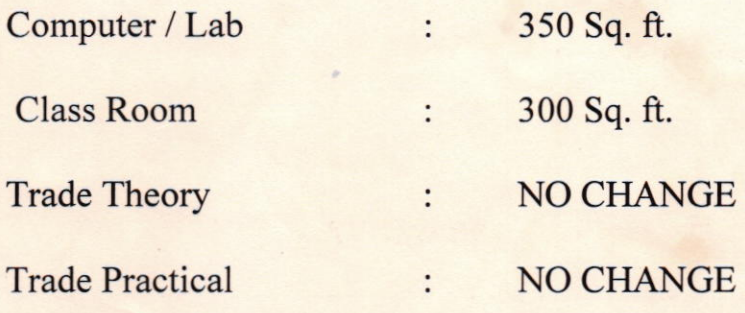

# TOOLS AND EQUIPMENT FOR THE TRADE COMPUTER SOFTWARE AND PROGRAMMING:

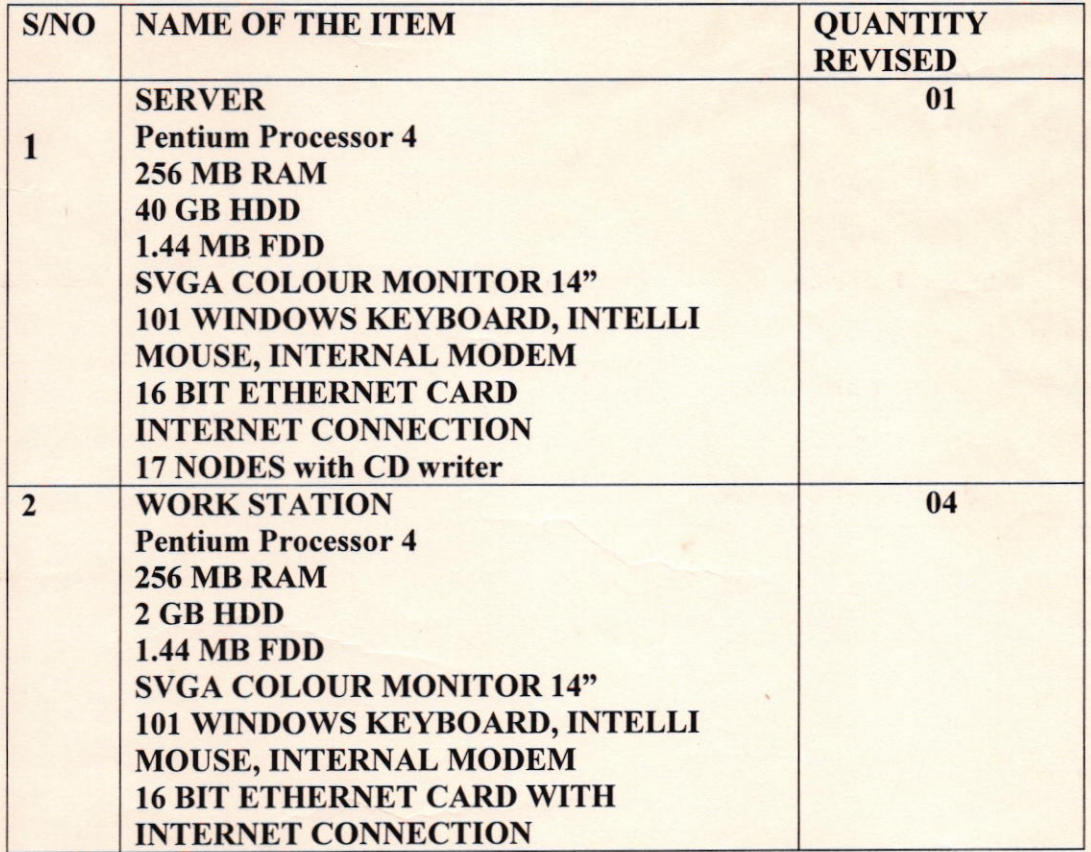

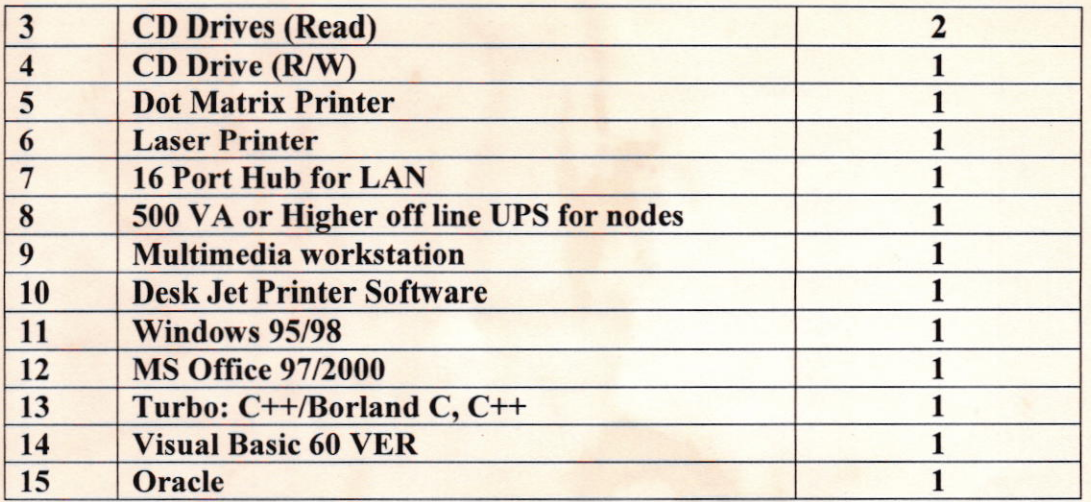

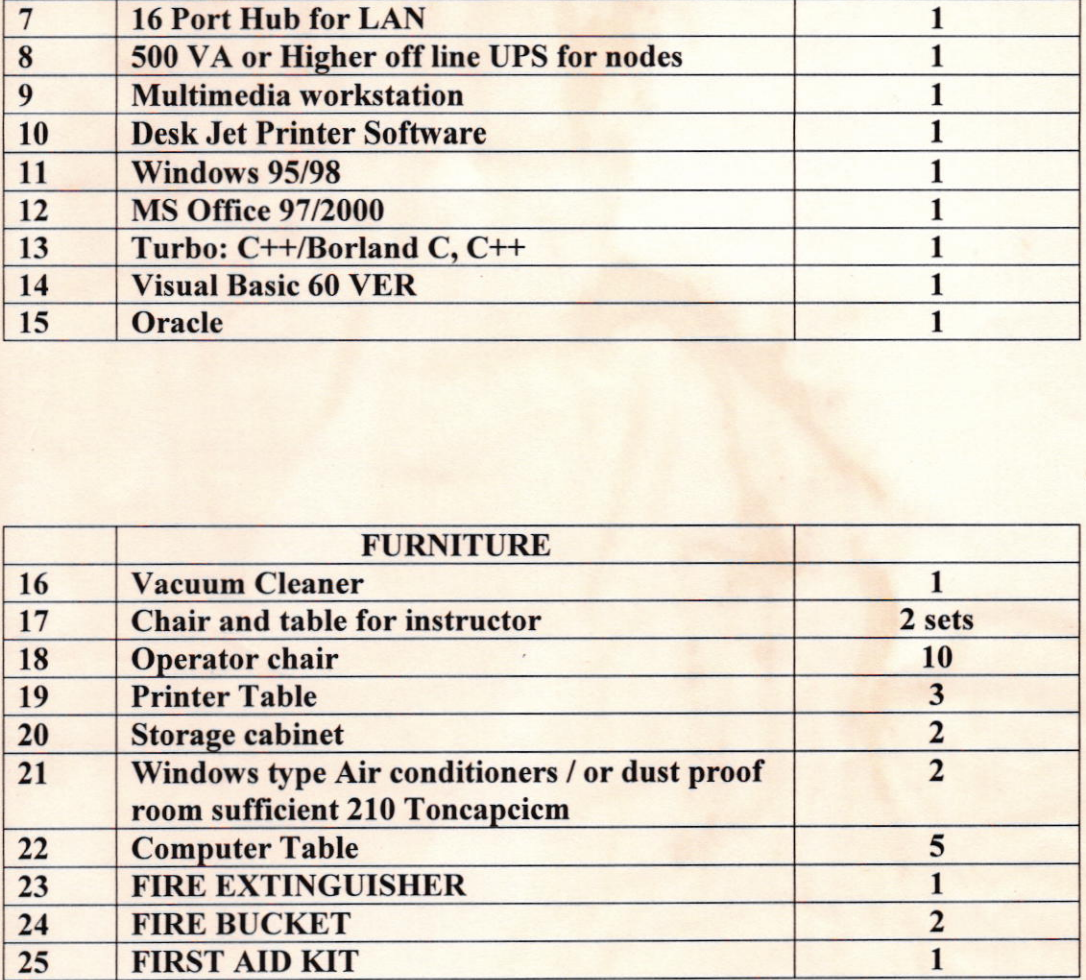